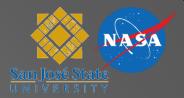

# How to Prepare and Run a Simulation

Michael Kupfer & Jeffrey Homola

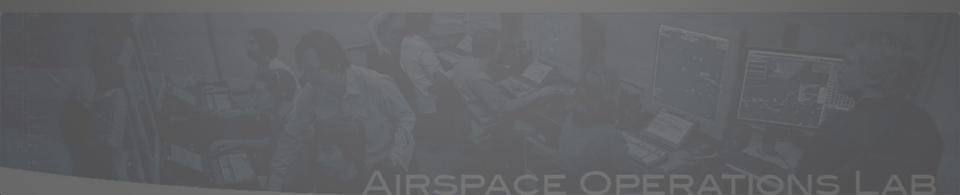

## **Outline**

- Airspace
- Positions and Operator Modes
- Technology Assumptions
- Simulation Setup
- Real Time
   Simulation Control
- Q&A

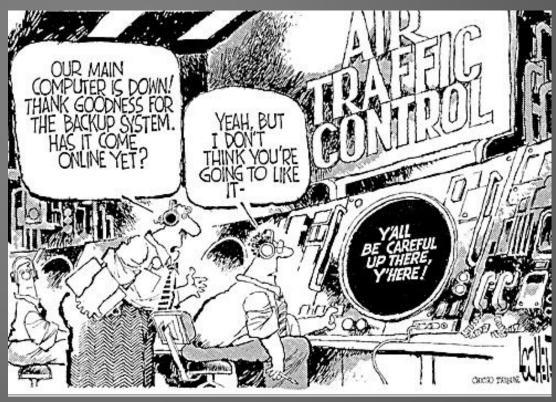

# **Airspace Selection**

- Simulation scope often defines the airspace choice
  - Previous simulations
  - Routes, traffic flows, airports of interest,
  - How many sectors? Multiple centers?
  - TRACON / En-route

### Example CMS study: Airspace SCT / LAX → TRACON

- Major airport, heavy traffic loads
- Metroplex with interacting traffic flows
- Already operative RNAV arrival routes and OPDs
- Close proximity to NASA Ames

# **Airspace Selection**

- Frequently used and readily available airspace adaptations:
  - ZID SDF
- ZFW DFW

ZLA

ZOB

ZKC

ZNY

- ZAU
- ZME
- MACS airspace adaptations very similar to CTAS adaptations
- MACS ADRS adaptation synchronization necessary
  - fms\_procedures
  - atc\_procedures
  - waypoints file
- Properties file:
  - Contains property items specific for each airspace
  - Sets directories of adaptation files and lists those filenames

• sectors file: set sector name, position symbol, etc.

| #num         | CON Sect<br>n cer<br>lat lor | nter_point          | 20.                                     | radi         | us             | arpt<br>file | rwy             | video_map<br>name | position<br>symbol | position |
|--------------|------------------------------|---------------------|-----------------------------------------|--------------|----------------|--------------|-----------------|-------------------|--------------------|----------|
| 10-7         | 334445                       | 1182010             | 50                                      | T.AY         | a11            | none.        | dat             | zuma              | Z                  |          |
|              | 334445                       | 1182010             | 0.7979                                  | 577 CV TO    |                | none.        |                 | stadium           | S                  |          |
|              | 334445                       | 1182010             | - TOURN                                 |              | WESSEL CLE     | none.        |                 | downe             | D                  |          |
| The state of | 334445                       | 1182010             |                                         | NATION AND A | Simple Control | none.        | LUCY CONTRACTOR | feeder            | F                  |          |
|              | 334455                       | 1182010             | COMPANY.                                |              |                | none.        |                 | feeder south      | Ü                  |          |
|              | 334445                       | 1182010             |                                         |              |                | none.        |                 | tower             | Т                  |          |
|              |                              | YEAR IN HONOLOGICAL | 200000000000000000000000000000000000000 | scontageon.  | 40.000         |              | 1.7365 134      | 40                |                    |          |
| 59/6365919   | 334445                       | 1182010             | 220000000                               | LAX          | all            | none.        | dat             | planner           | P                  |          |
| 256          | 335633                       | 1182429             | 40                                      | LAX          | 6L             | none.        | dat             | TMC               | E                  |          |

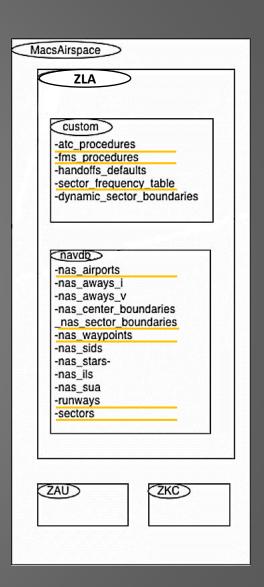

- sectors file: set sector name, position symbol, etc.
- sector\_frequency\_table: setting the radio frequencies

```
#ZLA_37, en route ghost

ZLA_37 127.6

#

#ZLA_201, zuma

ZLA_201 124.5

#

#ZLA_202, stadium

ZLA_202 122.1

#

#ZLA_203, downe

ZLA_203 128.3
```

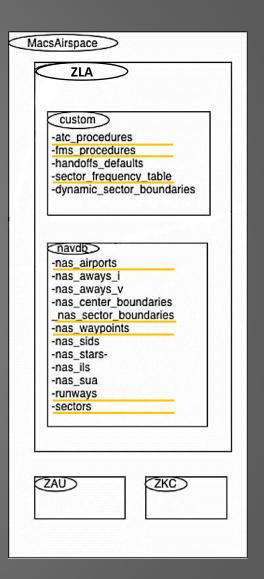

- sectors file: set sector name, position symbol, etc.
- sector\_frequency\_table: setting the radio frequencies
- nas\_sector\_boundaries: defining the perimeter of the sectors

| sector  | 201    | 20101   |  |  |  |  |
|---------|--------|---------|--|--|--|--|
| region  | inc    | include |  |  |  |  |
| altitud | е      | 070/190 |  |  |  |  |
| vertex  | 335426 | 1182631 |  |  |  |  |
| vertex  | 340946 | 1192439 |  |  |  |  |
| vertex  | 341906 | 1192503 |  |  |  |  |
| vertex  | 342954 | 1185959 |  |  |  |  |
| vertex  | 343048 | 1185019 |  |  |  |  |
| vertex  | 340604 | 1184104 |  |  |  |  |
| vertex  | 340559 | 1182653 |  |  |  |  |

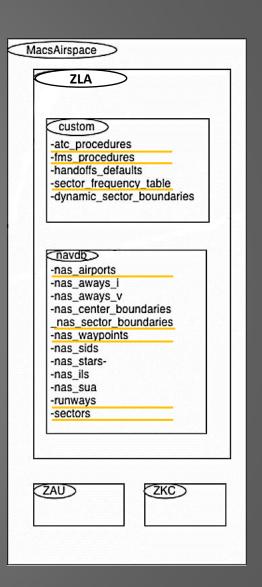

- sectors file: set sector name, position symbol, etc.
- sector\_frequency\_table: setting the radio frequencies
- nas\_sector\_boundaries: defining the perimeter of the sectors
- fms\_procedures: defining STARS, approaches, etc.

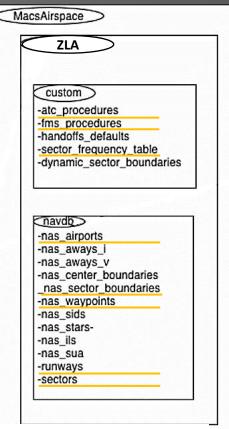

| STAR | LAX ALL ALL | LEENA2 | SXC:AT17000:S280,CLUSTR,MADOW:AT10000:S240,SLI:AT7300:S2 | 10 |
|------|-------------|--------|----------------------------------------------------------|----|
| STAR | LAX ALL ALL | SADDE7 | SADDE:AT11500:S240, BAYST, CULVE:AT7100:S210             |    |
| STAR | LAX ALL ALL | SHIVE1 | SHIVE:AT15500:S280,MADOW:AT10000:S240,SLI:AT7300:S210    |    |
| STAR | LAX ALL ALL | OLDEE1 | LAADY:AT17000:S280,SEAVU                                 |    |
| STAR | LAX ALL ALL | SEAVU2 | KONZL:AT17000:S280, CATAW, SEAVU                         | 1  |
| STAR | LAX ALL ALL | RIIVR2 | GRAMM:AT17000:S280,RUSTT,RIIVR                           |    |

- sectors file: set sector name, position symbol, etc.
- sector\_frequency\_table: setting the radio frequencies
- nas\_sector\_boundaries: defining the perimeter of the sectors
- fms\_procedures: defining STARS, approaches, etc.
- atc\_procedures: defining atc routes

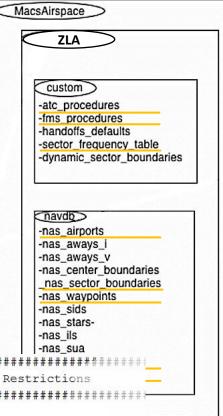

| #TYPE     | AIRPORT           | RWY ENT | RYFIX   | TYPE    | Name                                   | DescentCas  | Ra   | nge   | Waypoints and Restrictions            | 322   |
|-----------|-------------------|---------|---------|---------|----------------------------------------|-------------|------|-------|---------------------------------------|-------|
| ######### | <b>#######</b> ## | ####### | ####### | ####### | ###################################### | :########## | #### | ##### | * <b>***</b>                          | ###+  |
| #         |                   |         |         |         |                                        |             |      |       |                                       |       |
| #LAX24R   |                   |         |         |         |                                        |             |      |       |                                       | 50000 |
| ARRIVAL   | LAX               | LAX24R  | HEC     | JET     | HEC.RIIVR2.LAX24                       | 1R 300      | 200  | HEC,  | GRAMM: AT17000: S280, RUSTT, RIIVE,   | KC    |
| ARRIVAL   | LAX               | LAX24R  | PGS     | JET     | PGS.RIIVR2.LAX24                       | 1R 300      | 200  | PGS,  | GRAMM: AT17000: S280, RUSTT, RIIVR.   | 1110  |
| ARRIVAL   | LAX               | LAX24R  | TNP     | JET     | TNP.SEAVU2.LAX24                       | 1R 300      | 200  | PKE,  | TNP, IPHIW, KONZL: AT17000: S280, CA  |       |
| ARRIVAL   | LAX               | LAX24R  | JLI     | JET     | JLI.OLDEE1.LAX24                       | 1R 300      | 200  | HIIH  | HO, JLI, LAADY: AT17000: S280, SEAVU. | F     |
| ARRIVAL   | LAX               | LAX24R  | AVE     | JET     | AVE.SADDE7.LAX24                       | 1R 300      | 200  | AVE,  | REYES, PIRUE: AT18000: S280, FIM, SA  |       |
| ARRIVAL   | LAX               | LAX24R  | RZS     | JET     | RZS.SADDE7.LAX24                       | 1R 300      | 200  | RZS,  | DEANO:AT20000:S280,VTU,SADDE:A        |       |

- sectors file: set sector name, position symbol, etc.
- sector\_frequency\_table: setting the radio frequencies
- nas\_sector\_boundaries: defining the perimeter of the sectors
- fms\_procedures: defining STARS, approaches, etc.
- atc\_procedures: defining atc routes
- waypoints: defining waypoints and their location

| # | name   | lat long   | var elev |
|---|--------|------------|----------|
| 1 | SHASTA | 340427 118 | 1134 0 1 |
| 1 | GREENE | 335952 118 | 1053 0 1 |
| 1 | BLACKE | 335812 118 | 1335 0 1 |
| 1 | LASSEN | 335829 118 | 1041 0 1 |

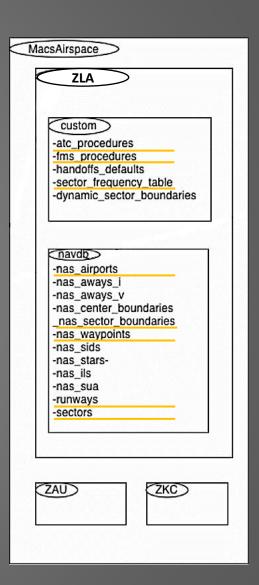

- sectors file: set sector name, position symbol, etc.
- sector\_frequency\_table: setting the radio frequencies
- nas\_sector\_boundaries: defining the perimeter of the sectors
- fms\_procedures: defining STARS, approaches, etc.
- atc procedures: defining atc routes
- waypoints: defining waypoints and their location
- airports: defining airports and their reference point location

| #id l | at | long   | elev    | loc |   |
|-------|----|--------|---------|-----|---|
| #     |    |        |         |     |   |
| AAA   |    | 400931 | 892006  | 5   | I |
| AAS   |    | 372130 | 851834  | 9   | I |
| ABE   |    | 403908 | 752625  | 4   | E |
| ABEL  |    | 332500 | 1151000 | 2   | I |
| ABI   |    | 322441 | 994055  | 18  | I |
| ABQ   |    | 350225 | 1063634 | 54  | E |
| ABY   |    | 313208 | 841140  | 1   | E |

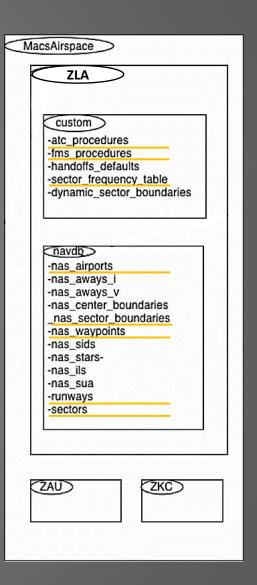

- sectors file: set sector name, position symbol, etc.
- sector\_frequency\_table: setting the radio frequencies
- nas\_sector\_boundaries: defining the perimeter of the sectors
- fms\_procedures: defining STARS, approaches, etc.
- atc\_procedures: defining atc routes
- waypoints: defining waypoints and their location
- airports: defining airports and their reference point location
- runways: defining runways and their reference point location

| runway 24R         |               |
|--------------------|---------------|
| waypoint           | LAX24R        |
| true_course        | 264.34        |
| approach_distance  | 6.41          |
| intercept_altitude | 2167          |
| approach_gate      | LAX_24R_APCGT |
| final_approach_fix | ROMEN         |
| extended_final     | LAX_24R_XFNL  |
| back_of_dump_wpt   | LAX_24R_BOD   |

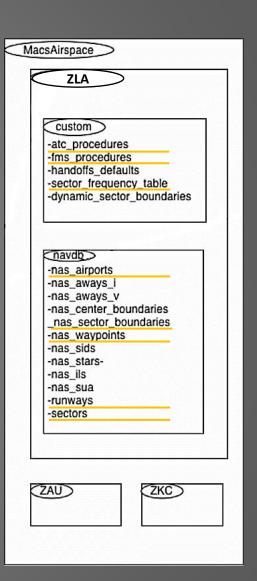

- sectors file: set sector name, position symbol, etc.
- sector\_frequency\_table: setting the radio frequencies
- nas\_sector\_boundaries: defining the perimeter of the sectors
- fms\_procedures: defining STARS, approaches, etc.
- atc procedures: defining atc routes
- waypoints: defining waypoints and their location
- airports: defining airports and their reference point location
- runways: defining runways and their reference point location
- Pilot \*.cfg files: setting rules for pilot ownership

| NAME      | zla_201 |
|-----------|---------|
| RULES     | DISPLAY |
| sector    | all     |
| active    | yes     |
| playback  | no      |
| source    | macs    |
| flights   | all     |
| status    | all     |
| callsign  | all     |
| cdti      | yes     |
| END_RULES |         |
| RULES     | CONTROL |
| sector    | ZLA_201 |
|           | ****    |

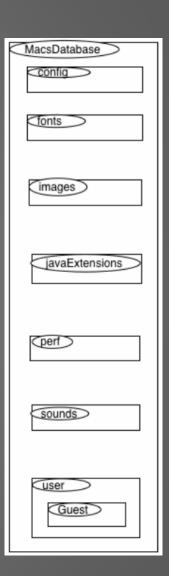

## **Position Selection**

- Airspace selection will determine which basic positions and operator modes are needed
- Adding additional positions depend on the simulation focus and goals
- Basic MACS positions :
  - Simulation Manager
  - Sector controllers (Center- or, TRACON controller)
  - Ghost controller(s)
  - Pseudo pilots
- Other positions
  - Area supervisor
  - Multi Sector Planner / TMC
  - D-side sector controller
  - Observer stations
- 13 Operator modes in MACS: provide specific functionalities for pilots, controllers, simulation support or, researchers

# **Choosing the Operator Mode**

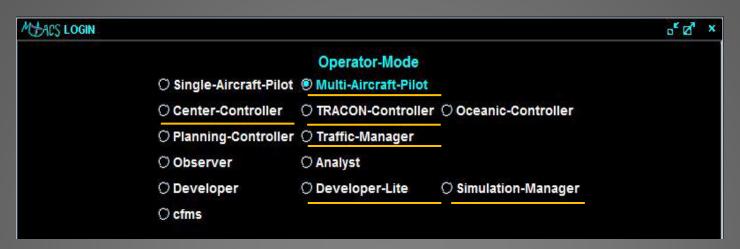

#### CMS example:

- Simulation Manager (simulation control)
- TRACON Controller (sectors 201, 202, ...)
- Center-controller (ghost station)
- Multi-Aircraft Pilot
- Traffic-Manager (supervisor)
- **Developer Lite** (researcher stations)

More information under: https://aol1.arc.nasa.gov:8443/display/macs/Getting+started+with+MACS

### Modes, Tools, Parameters

- MACS settings are specified in various setup files
- Master configuration file holds the references to all available setup files
- Individual vs. common setup file (Attention! Setup file edits)

|                                                                                                    | •                              |                                                                            |
|----------------------------------------------------------------------------------------------------|--------------------------------|----------------------------------------------------------------------------|
| MACS Master configuration setup                                                                                  |                                | o" ⊠" ×                                                                    |
| File Address Z:\Experiments\CMS4\MacsSetup\SCT_supervisor_FarTerm.mConfig                                        |                                |                                                                            |
| Filenames in the SettingsDirectory and its subdirectories will be saved with relative paths. SettingsDirectory : | Z:/Experiments/CMS4/MacsSetup/ |                                                                            |
| Scripting Setup                                                                                                  |                                | Z:\Experiments\CMS4\MacsSetup\ZLA.scripting                                |
| ATC DST Con <u>fig</u> uration Sector                                                                            |                                | Z:\Experiments\CMS4\MacsSetup\SCT_supervisor_FarTerm.sector_atc_dst        |
| ATC DST Configuration                                                                                            |                                | Z:\Experiments\CMS4\MacsSetup\SCT_supervisor_FarTerm.atc_dst               |
| Timeline Setup                                                                                                   |                                | Z:\Experiments\CMS4\MacsSetup\ZLA.timeline                                 |
| Scheduler Setup                                                                                                  |                                | Z:\Experiments\CMS4\MacsSetup\SCT_supervisor.scheduler                     |
| MacsComm Setup                                                                                                   |                                | Z:\Experiments\CMS4\MacsSetup\ZLA.macscomm                                 |
| TSD_1 Data Tag Rules Setup                                                                                       |                                | Z:\Experiments\CMS4\MacsSetup\ZLA.TSD_1_dtr                                |
| TSD_1 Waypoint Setup                                                                                             |                                | Z:\Experiments\CMS4\MacsSetup\ZLA.TSD_1_waypoints                          |
| TSD_1 PlanViewSetup                                                                                              |                                | Z:\Experiments\CMS4\MacsSetup\SCT_supervisor_FarTerm.TSD_1_planView        |
| TSD_1 Timeline Setup                                                                                             |                                | Z:\Experiments\CMS4\MacsSetup\ZLA.TSD_1 timeline                           |
| TSD_1 SectorPlanViewSetup                                                                                        |                                | Z:\Experiments\CMS4\MacsSetup\SCT_supervisor_FarTerm.TSD_1_sectorPlan\View |
| STARS Data Tag Rules Setup                                                                                       |                                | Z:\Experiments\CMS4\MacsSetup\SCT_supervisor.STARS_dtr                     |
| STARS Waypoint Setup                                                                                             |                                | Z:\Experiments\CMS4\MacsSetup\ZLA.STARS_waypoints                          |
| STARS PlanViewSetup                                                                                              |                                | Z:\Experiments\CMS4\MacsSetup\SCT_supervisor_FarTerm.STARS_planView        |
| CTARC ContactNonLinuxCotive                                                                                      |                                | 7:\Evneriments\CM9/\MacsSetun\SCT_sunen/isor_EarTerm.9TAPS_sectorPlan\/iew |

### **Modes, Tools, Parameters**

### **Technology Assumptions**

- Dependent on simulation scope different tools or automation levels can be enabled/disabled
- Example CMS3 simulation: successively more advanced toolsets
  - Timelines, early late indicators
  - Slot markers, timelines, early late indicators
  - Speed advisories, slot markers, timelines

#### Other

- State Source (radar/ADS-B)
- Manual / auto hand off
- Conflict Alert, Conflict Probe, full auto resolution (AAC)
- Conflict and weather trial planning
- Early/Late indicators, Speed advisories

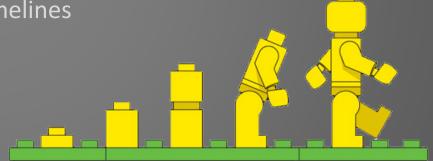

Modes, Tools, Parameters

### Some important setup files:

- ATC DST Configuration
- ATC DST Configuration Sector
- DSR/STARS/TSD Plan View Setup
- DSR/STARS/TSD Sector Plan View Setup
- DSR/STARS/TSD Timeline Setup
- DSR/STARS/TSD Data Tag Rules Setup
- Data Collection Setup
- Flight Deck Setup
- Scheduler Setup
- Weather Setup

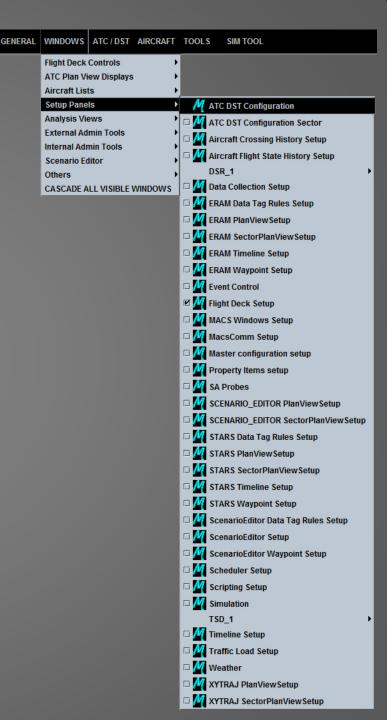

### Modes, Tools, Parameters

#### **ATC DST Configuration**

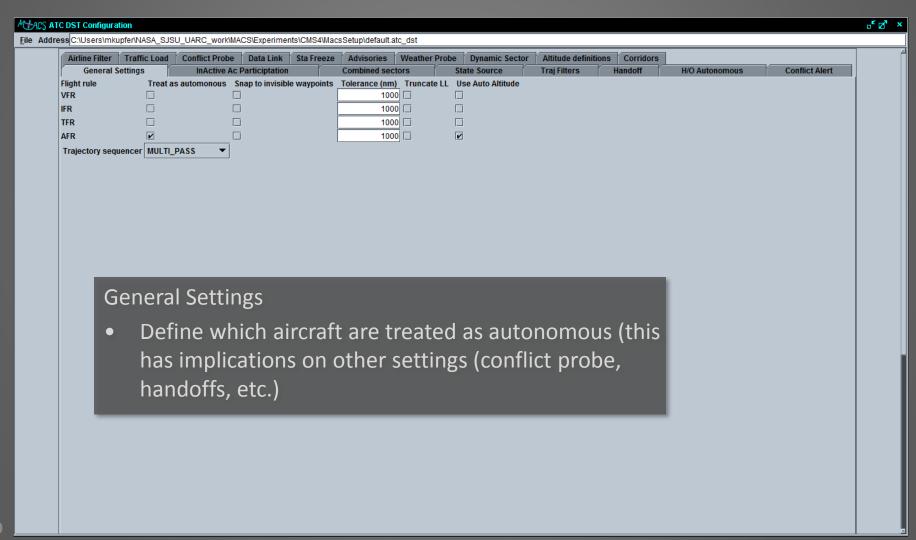

### Modes, Tools, Parameters

#### **ATC DST Configuration**

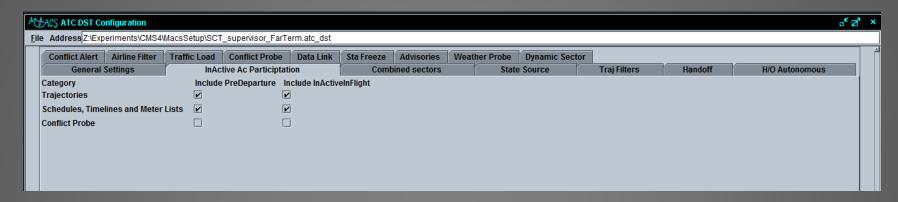

#### InActive Ac Participation

 Defines if not-yet-initialized in-flight aircraft or predepartures are considered for the computation of trajectories, schedules, etc.

### Modes, Tools, Parameters

#### **ATC DST Configuration**

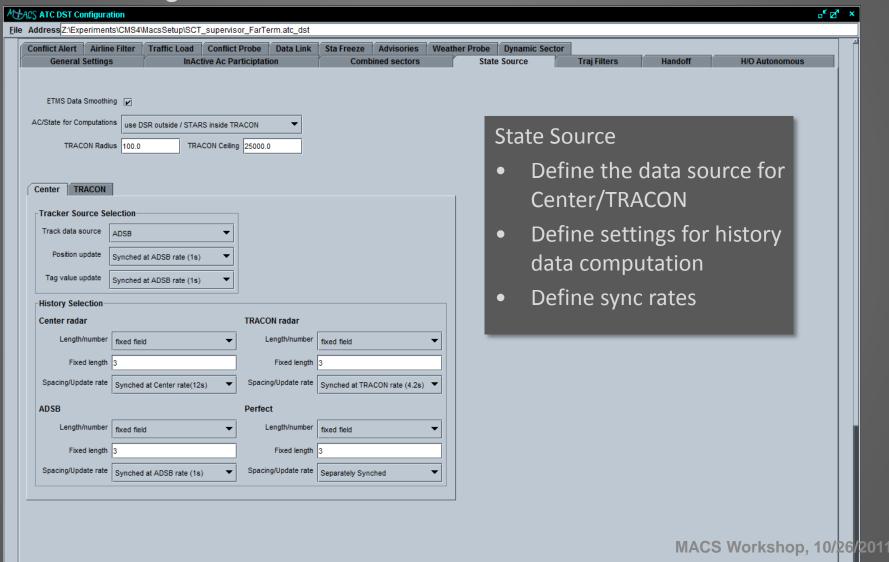

### Modes, Tools, Parameters

#### **ATC DST Configuration**

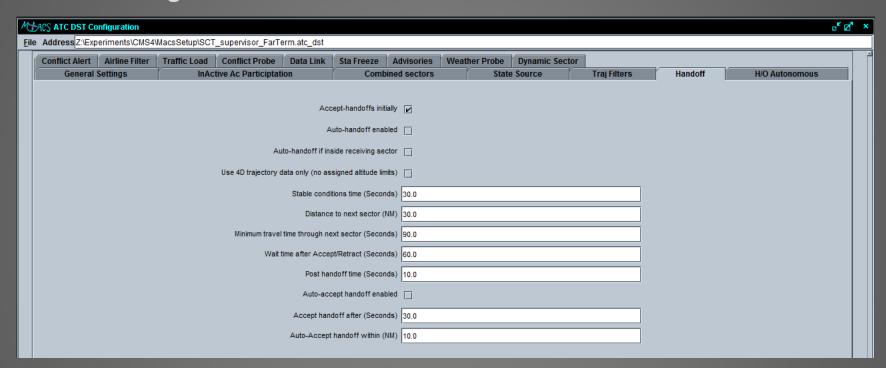

#### Handoff

- Enable/disable auto-handoff
- Define rules for (auto-) handoff (when, where, etc.)

### Modes, Tools, Parameters

#### **ATC DST Configuration**

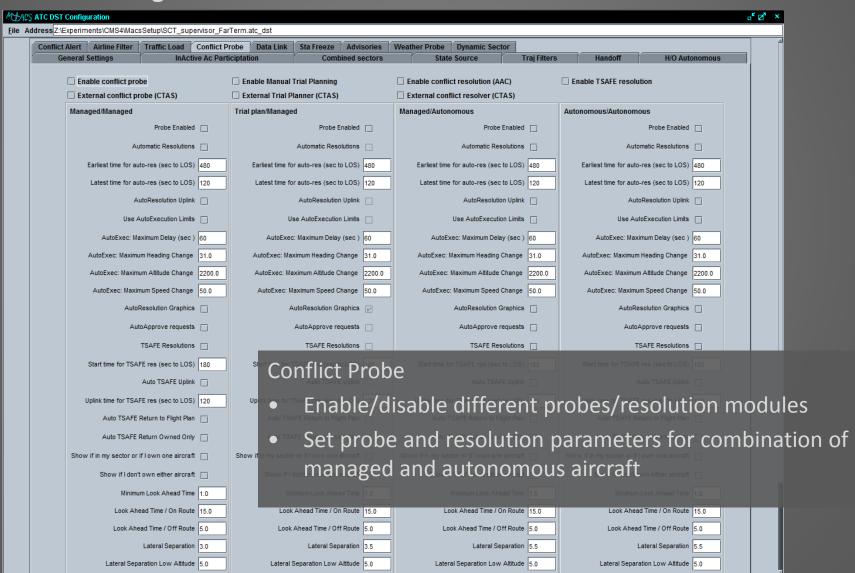

### Modes, Tools, Parameters

#### **ATC DST Configuration**

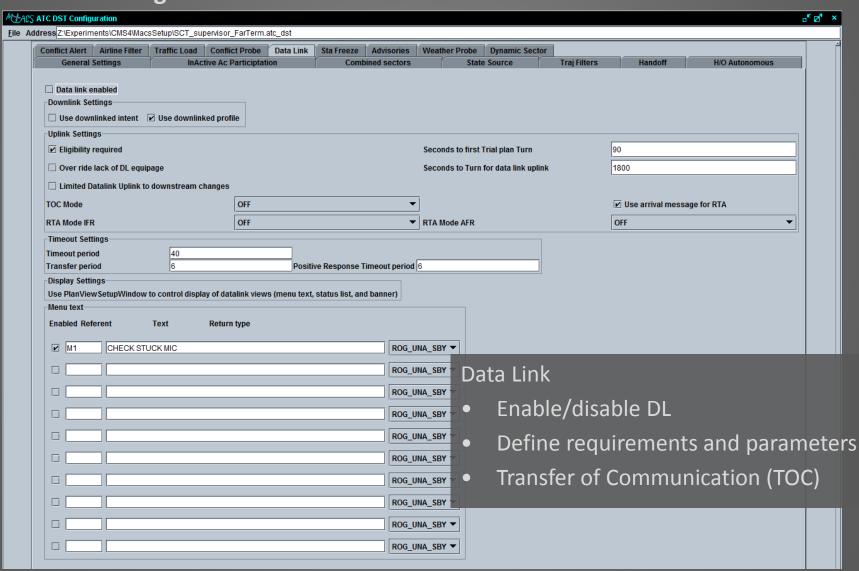

### Modes, Tools, Parameters

#### **ATC DST Configuration**

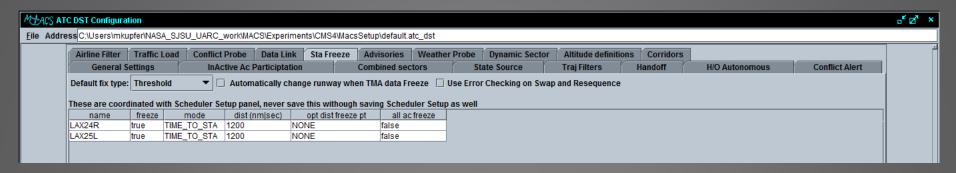

#### STA Freeze

- Coordinated with scheduler setup
- Set reference point for STA freeze
- When/Where to freeze

Modes, Tools, Parameters

#### **ATC DST Configuration**

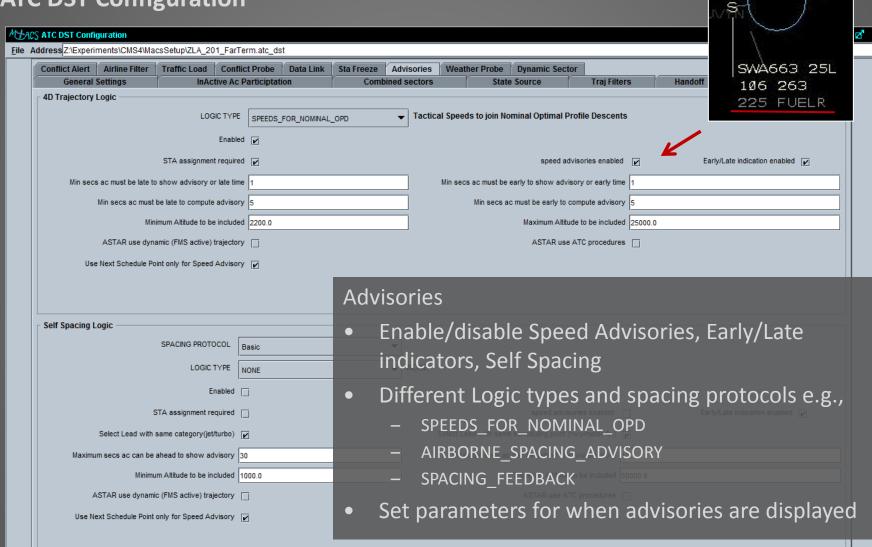

269

257

Modes, Tools, Parameters

### **ATC DST Configuration**

| MEACS AT           | C DST Configuration                                                                               |                                                                                                    | o <sup>r</sup> ⊠³ × |  |  |  |  |  |  |  |  |
|--------------------|---------------------------------------------------------------------------------------------------|----------------------------------------------------------------------------------------------------|---------------------|--|--|--|--|--|--|--|--|
| <u>F</u> ile Addre | File Address C:\Users\mkupfer\NASA_SJSU_UARC_work\MACS\Experiments\CMS4\MacsSetup\default.atc_dst |                                                                                                    |                     |  |  |  |  |  |  |  |  |
|                    | Airline Filter Traffic Load                                                                       | Conflict Probe Data Link Sta Freeze Advisories Weather Probe Dynamic Sector Altitude definitions Corridors  | í                   |  |  |  |  |  |  |  |  |
|                    | General Settings                                                                                  | InActive Ac Participtation Combined sectors State Source Traj Filters Handoff H/O Autonomous Conflict Alert |                     |  |  |  |  |  |  |  |  |
|                    | enabled ☐ Weather Model Steps ▼ Commands                                                          |                                                                                                    |                     |  |  |  |  |  |  |  |  |
|                    |                                                                                                   | AutoResolution Enabled Auto Uplink Enabled Graphics Enabled                                                 |                     |  |  |  |  |  |  |  |  |
|                    | _                                                                                                 | poly min side (nm) 3.0 Min cell size (nm^2) 25 Max cell merge distance (nm) 10                              |                     |  |  |  |  |  |  |  |  |
|                    |                                                                                                   | Name Time (min) Gap (min) Tag Time List Resolve AcFilter Low (min) Medium (min) High (min)                  |                     |  |  |  |  |  |  |  |  |

#### Weather Probe

Compute predicted weather cell penetration

### Modes, Tools, Parameters

#### **ATC DST Configuration Sector**

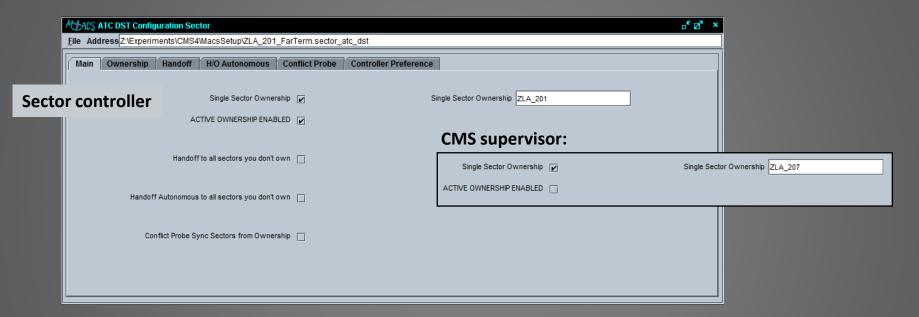

#### Main

- Set the sector ownership
- Set sector related handoff and conflict probe rules

Modes, Tools, Parameters

**STARS Data Tag Rules Setup** 

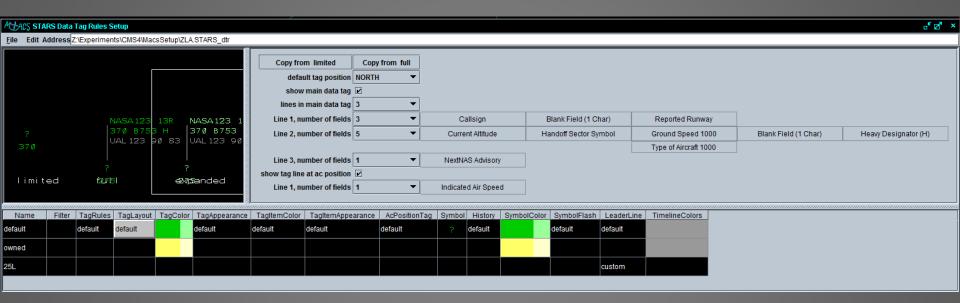

- Design the appearance of the data tags in the STARS display
- Use filters to create rules for different sub-groups of aircraft
- Set the correct priority of rules in the list
- More information: https://aol1.arc.nasa.gov:8443/display/macs/MACS+Questions+and+Answers

Modes, Tools, Parameters

#### **STARS Plan View Setup**

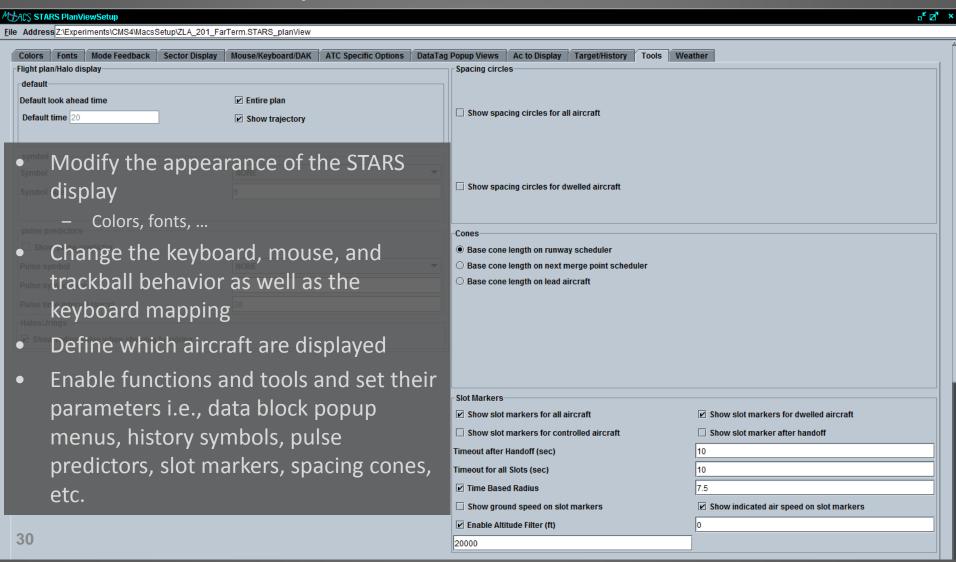

### Modes, Tools, Parameters

#### **STARS Plan View Setup**

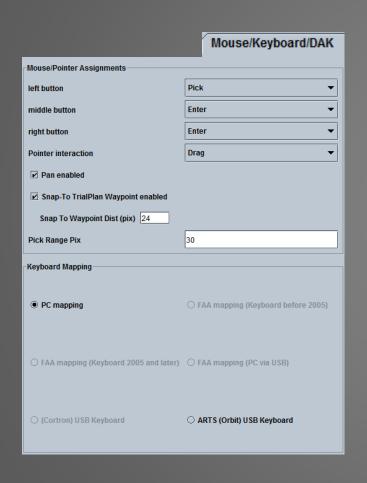

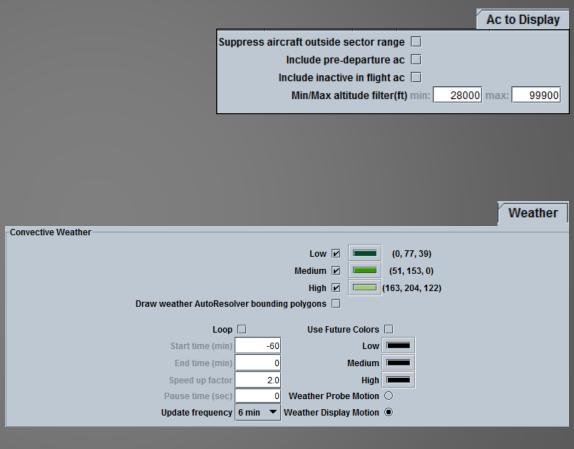

### Modes, Tools, Parameters

### **Scheduler Setup**

LAX25L

\_AX24L

\_AX25R

SAN27

CULVE

**FUELR** 

PALAC

MACS

MACS

MACS

MACS

MACS

MACS

MACS

MACS

false

false

false

false

false

false

false

false

false

false

false

false

- Define schedulers at various points
- Adjust different parameters
- Filters to apply schedulers to certain sub groups of aircraft

5

5

5

5

5

5

5

- Editable spacing constraints
- Gets coordinated with ATC DST Setup → Sta freeze

10

10

10

10

10

10

10

10

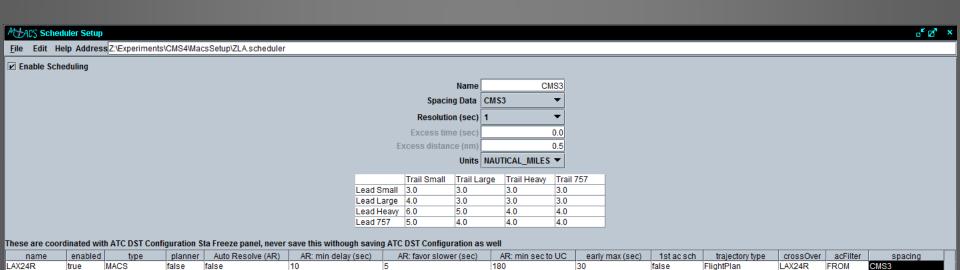

180

180

180

180

180

180

30

30

30

30

false

false

false

false

false

FlightPlan

FlightPlan

FlightPlan

FlightPlan

Nominal

Nominal

Nominal

Nominal

LAX25L

LAX24L

LAX25R

SAN27

CULVE

**FUELR** 

PALAC

FROM

FROM

FROM

FROM

FROM

NO\_ITEMS CMS3

NO\_ITEMS CMS3

CMS3

CMS3

3 NMI

3\_NMI

3 NMI

3 NMI

**Modes, Tools, Parameters** 

**STARS Timeline Setup** 

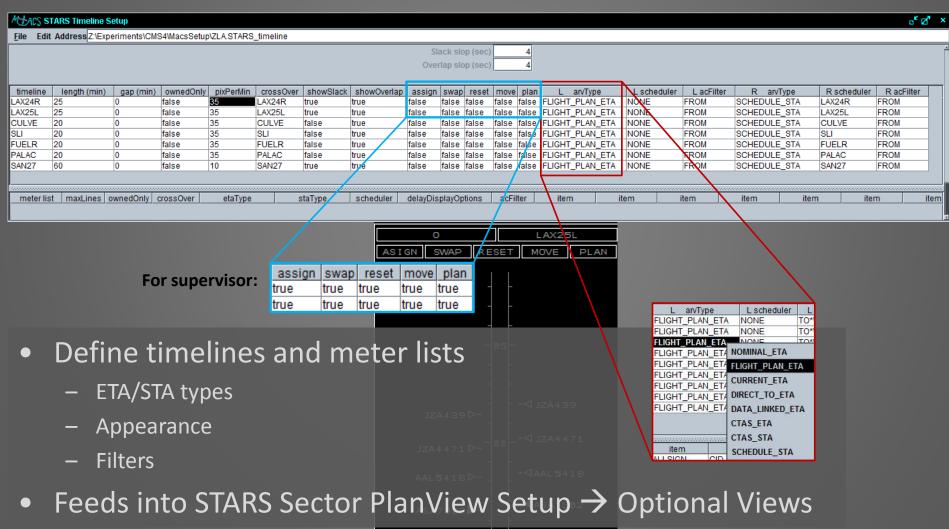

Modes, Tools, Parameters

#### **Data Collection Setup**

- Define which data collection items will be logged and in which frequency
- 10 a.m. day 2: MACS Data Output and Analysis Session

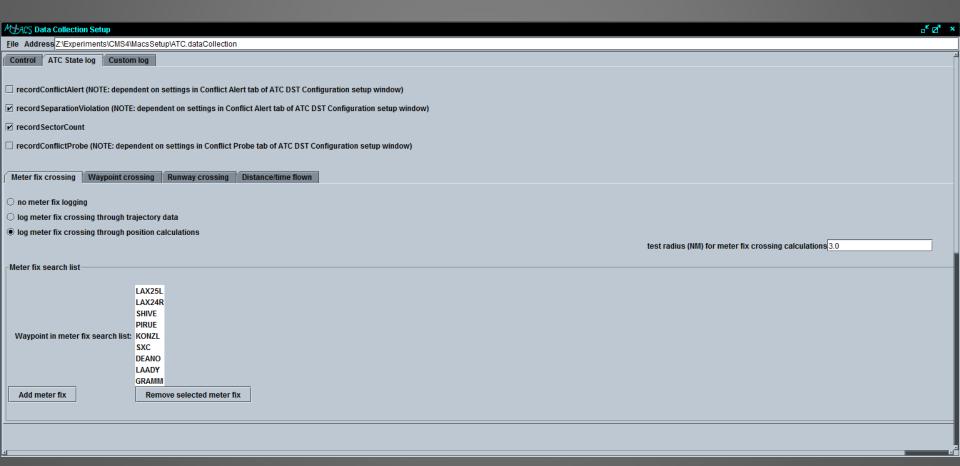

### Modes, Tools, Parameters

#### Flight Deck Setup

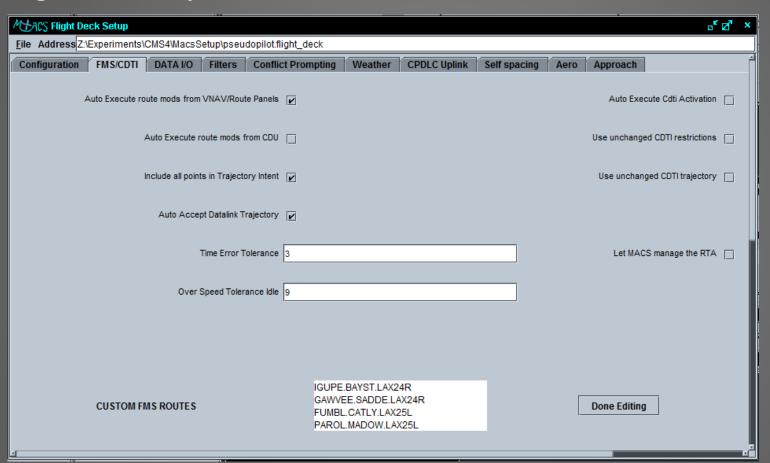

- Define aircraft functionalities and flight deck displays
  - FMS/CDTI, CPDLC Uplink, Self Spacing
- 1:45 p.m. day 1: MACS Flight Deck Overview

### Modes, Tools, Parameters

#### **Weather Setup**

- Define constant winds for environment, flight deck and ATC forecast
- Enable/disable convective weather and reference to weather \*.xml file (see also scenario control window)

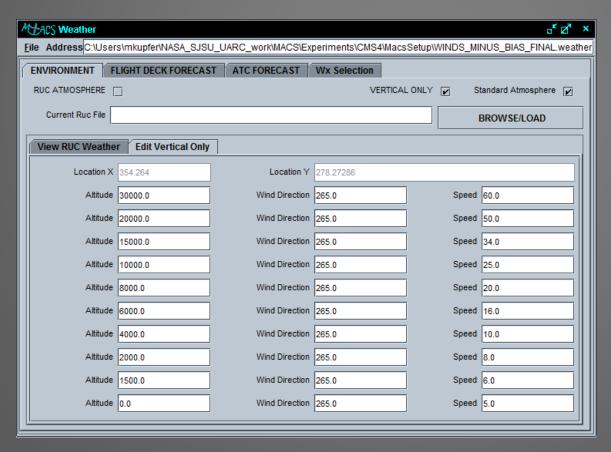

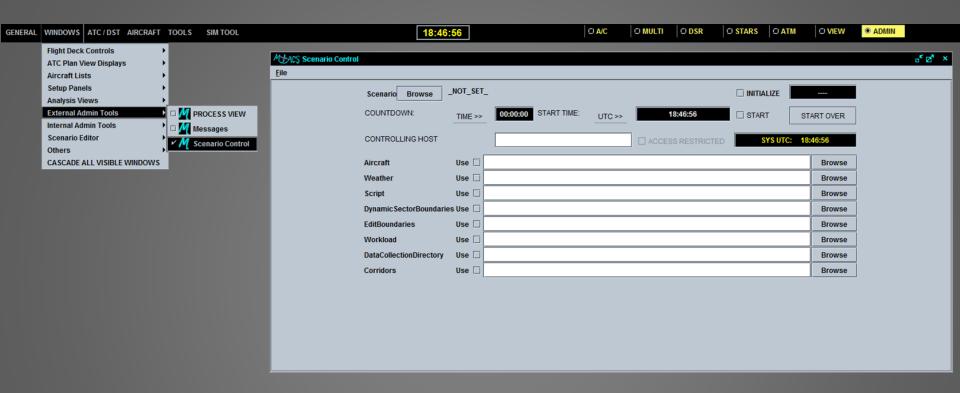

### **Scenario Control**

- Scenario bundles are created and loaded through the Scenario Control interface
- Scenario Control also used for starting and stopping simulation runs

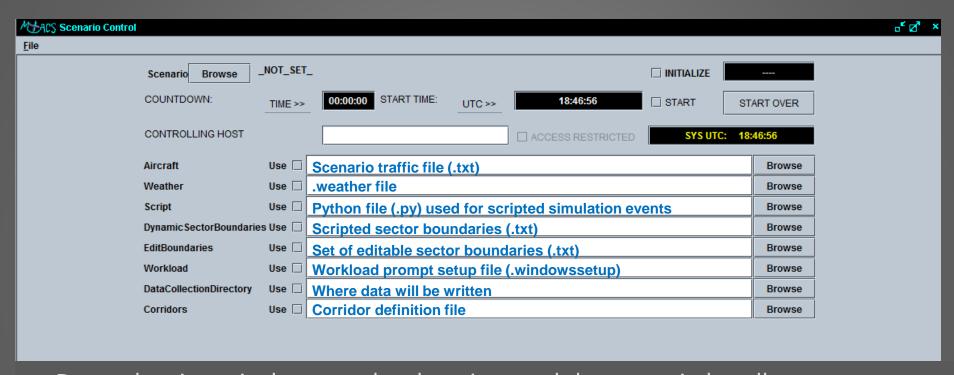

- Dependencies exist between local settings and the scenario bundle
- "Use" boxes must be checked for associated file to be distributed
  - If not, whatever is defined in a position's master configuration file will be loaded
- When including convective weather, make sure proper path for .xml file is defined in the weather setup file's "Wx Selection" tab and checkbox is checked
- Ensure ADRSs are collecting data (if desired)

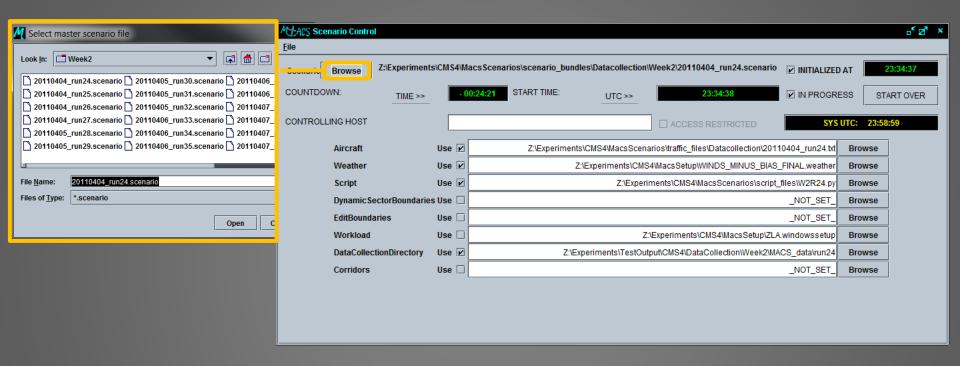

- Bundles can be loaded through the File menu or Browse portal (as shown)
- Ensure settings are correct. If ANY changes are made, make sure file is saved

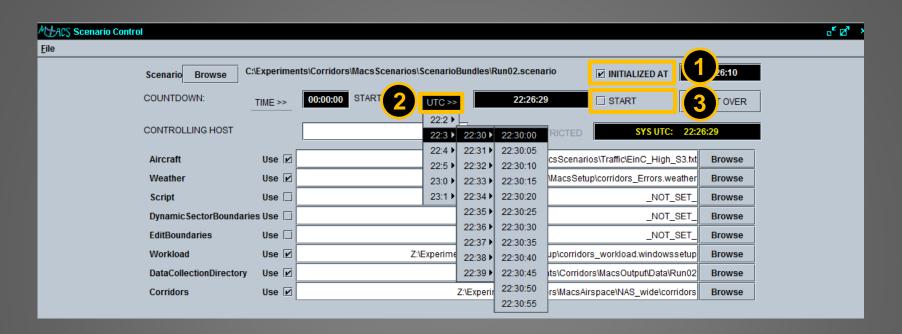

- 1. Check the "INITIALIZED AT" box to begin startup process
- 2. Select a desired and realistic start time through the "UTC" flyout menus
- 3. Check the "START" box to distribute the bundle
- 4. A countdown will begin in the "TIME" window

# **Simulation Supervision**

### During simulation possible tasks may be:

- Modify controller displays (colors of tools, datablock layout, etc., bring up timelines)
- Restart station
  - Wrong shortcut loaded initially
  - Problems with displays
- Real time flight monitoring (XY Trajectory Panel)
- Assist pseudo pilots
- Delete aircraft

### **Real Time Control Panels**

 Real Time AC Editing (duplicate, modify non-initialized, or delete aircraft)

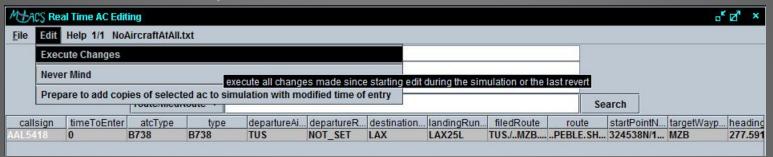

Real Time AC Display: prepare to delete aircraft)

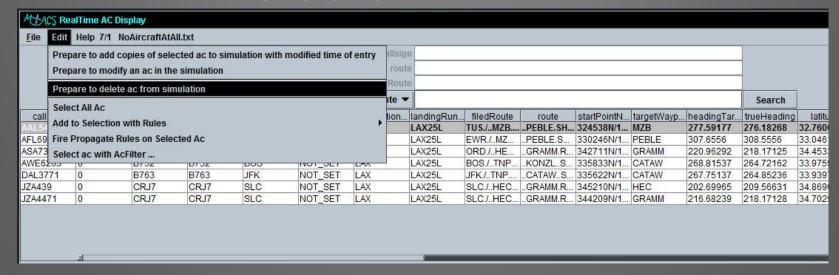

# **Questions and Answers**

### **Contact:**

Jeff Homola Michael Kupfer jeffrey.r.homola@nasa.gov michael.kupfer@nasa.gov (650)-604-4603

(650)-604-4624